## Student Password Reset

If students are having trouble signing in to computers, email, or Infinite Campus, their passwords may have been reset to their birthday (mmddyyyy).

Effective Wednesday, August 16th, all SECONDARY *student* NETWORK, e‐mail and Infinite Campus passwords will be reset unless the school administration does not want the school to be included. Out of District Students attending Central Campus and Central Academy will be prompted to change their password. District students will be prompted with their initial login unless their home school opted out of the reset.

### **Please note the following important information:**

- 1. The computer, e‐mail and Infinite Campus student accounts are now using **single sign‐on** which means they will use the same username/password for all three of these systems.
- 2. Usernames for all three systems are set to be the student e-mail address (studentID@student.dmschools.org).
- 3. The students' **network** passwords will **be reset to their birth date** (**mmddyyyy**).
- 4. After the password reset, the students need to log on to a district computer, using their district e-mail address and their birth date as their password.  They will be prompted to change their password immediately and this change will then pass through to e‐mail and Infinite Campus.  The instructions on how to change a password follow on the next page.
- 5. Student **must** log on to a networked computer (not iPad) to go through the forced password change, before they will be able to log in to e‐mail or Infinite Campus.

### **This password reset will affect the following:**

- 1. Network password what they use to log on to a computer.
- 2. E‐mail password
- 3. Infinite Campus password (Also note that student's username for Infinite Campus is now their e‐mail address (just like e‐mail and their network)

This will impact the following schools (unless administration opts out on their behalf of the entire school):

#### **High Schools: Middle Schools:**

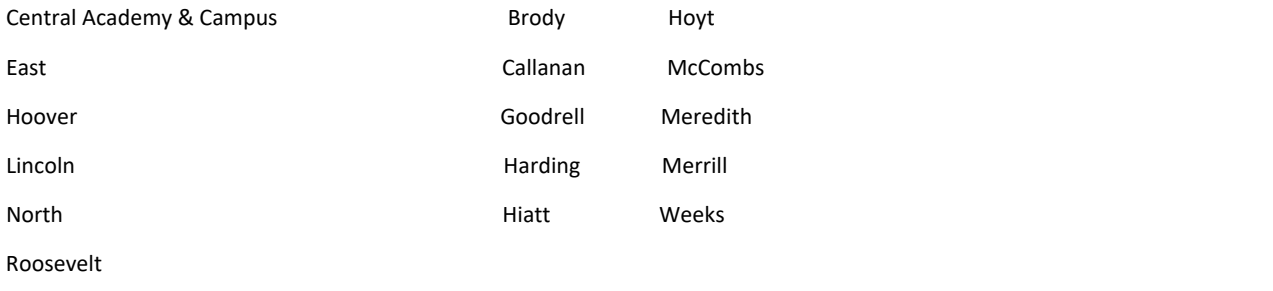

Scavo

# Network Password Reset – STUDENT **The default password for new students is their birthday in mmddyyyy format. Student passwords have no complexity requirements but must be at least 8 characters.**

*NOTE: If your school participates in the annual student password reset, the student password will be the default (birthdate) mmddyyyy.* 

When a student's password doesn't work, teachers and other DMPS staff must (from their network login):

1. CLICK "Reset my Password".

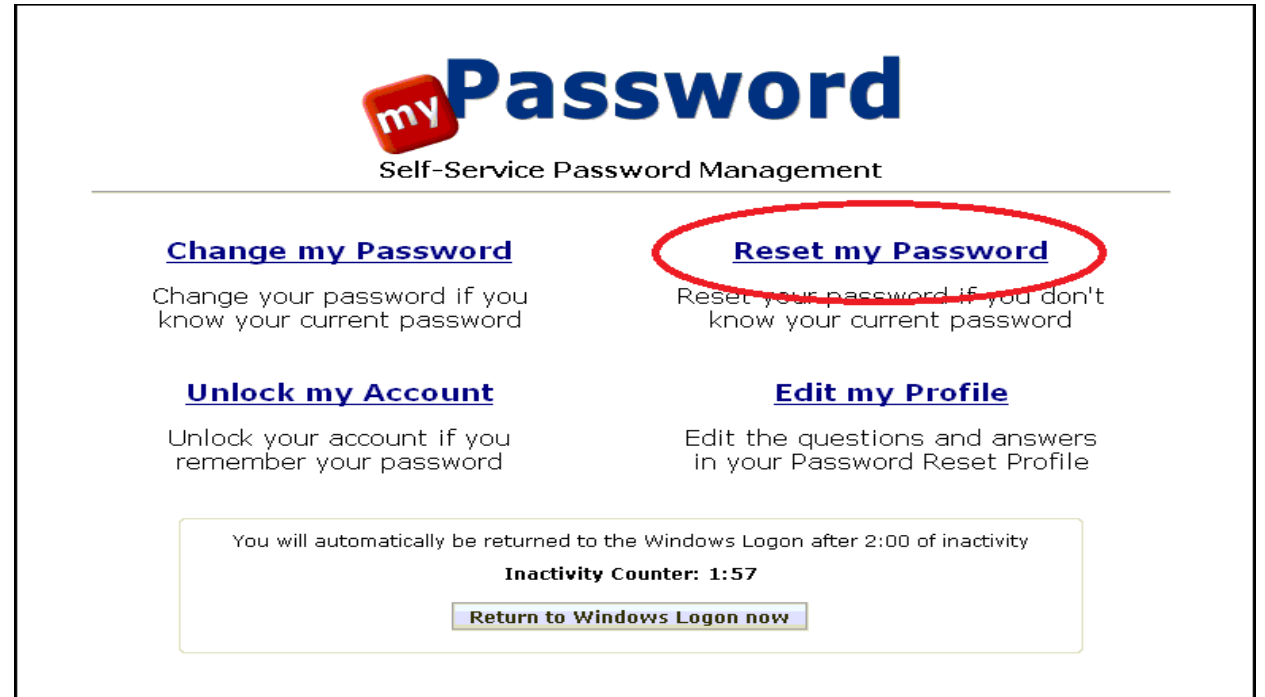

- 2. TYPE the **6 digit** Student ID Number in the "User Name" field.
- 3. CLICK "Logon".

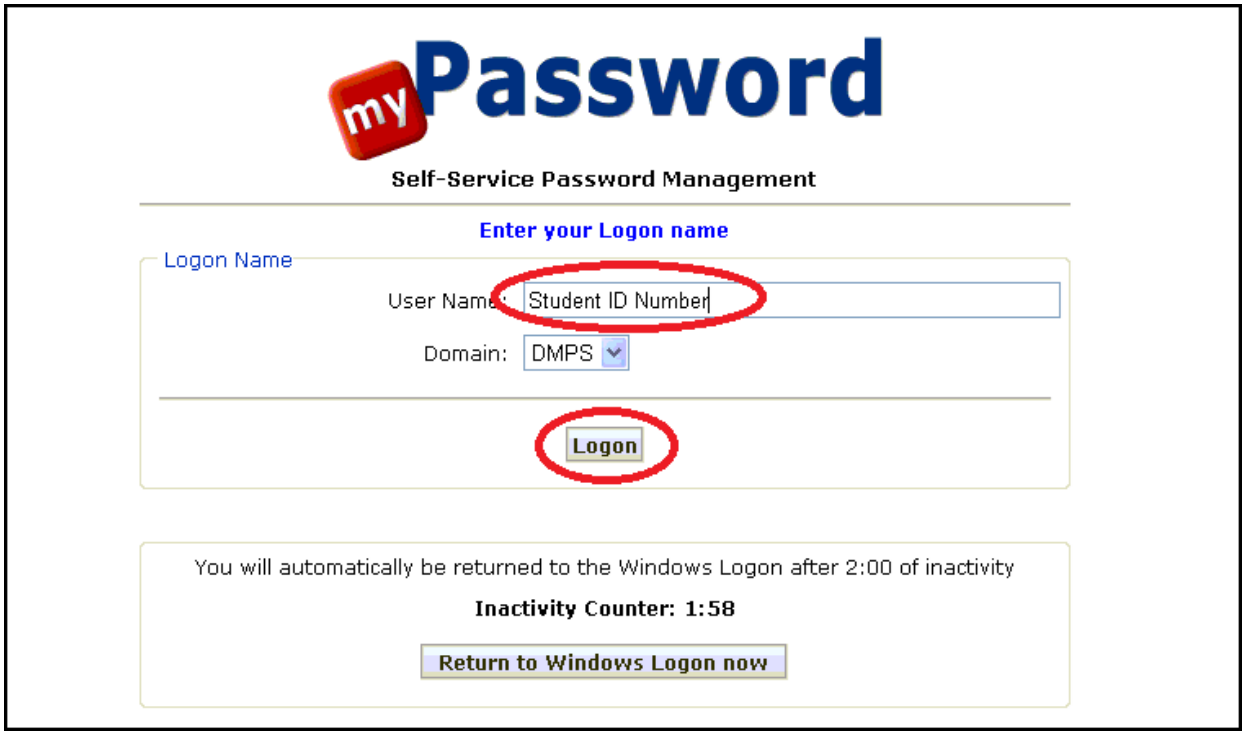

- 4. TYPE your (staff) DMPS User Principal Name (UPN your full email address) and network password.
- 5. CLICK "Logon".

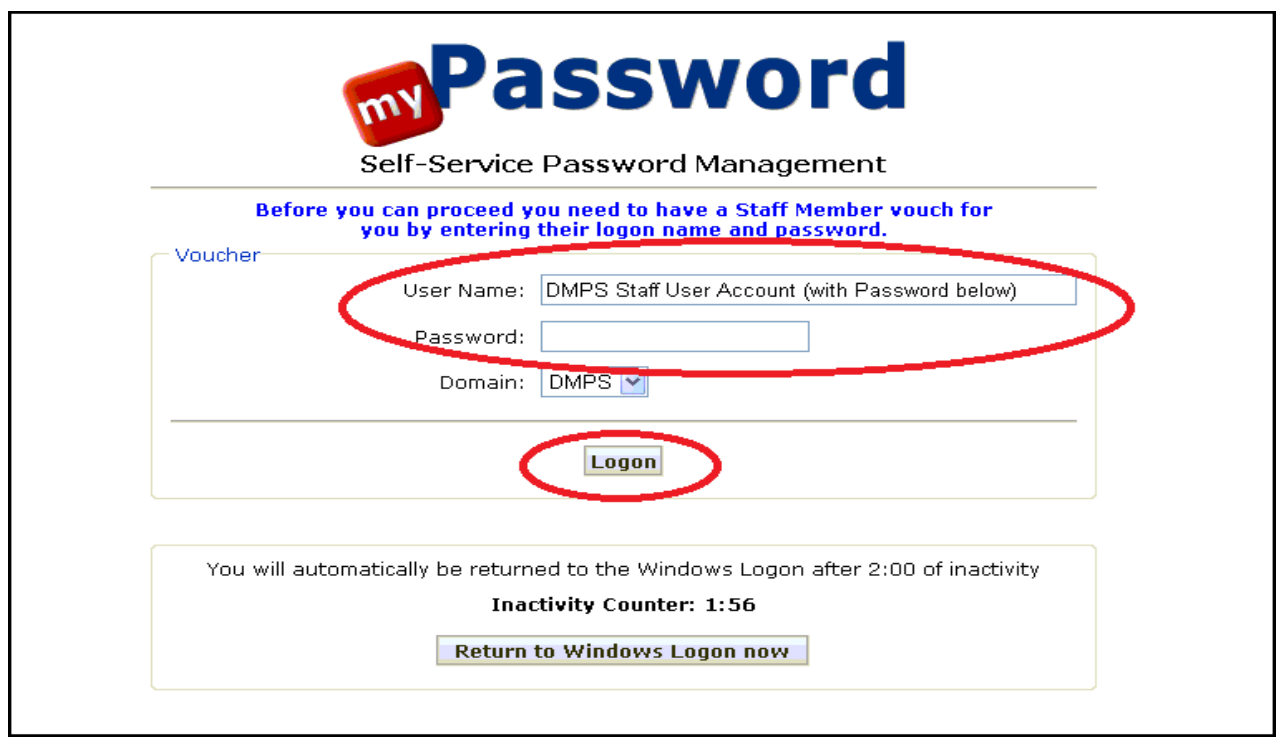

- 6. CLICK the "Enter" radio button.
- 7. TYPE the new password in the "Password:" field.

*NOTE: Student passwords have no complexity requirements but must be at least 8 characters. [CLICK](https://livedmpsk12ia.sharepoint.com/sites/resources/_layouts/15/DocIdRedir.aspx?ID=RESOURCE-1479311286-151)  [HERE for more information](https://livedmpsk12ia.sharepoint.com/sites/resources/_layouts/15/DocIdRedir.aspx?ID=RESOURCE-1479311286-151)*

8. TYPE the new password again in the "Confirm:" field.

(Remind student to select a password they will *remember*!)

9. CLICK "Reset Password".

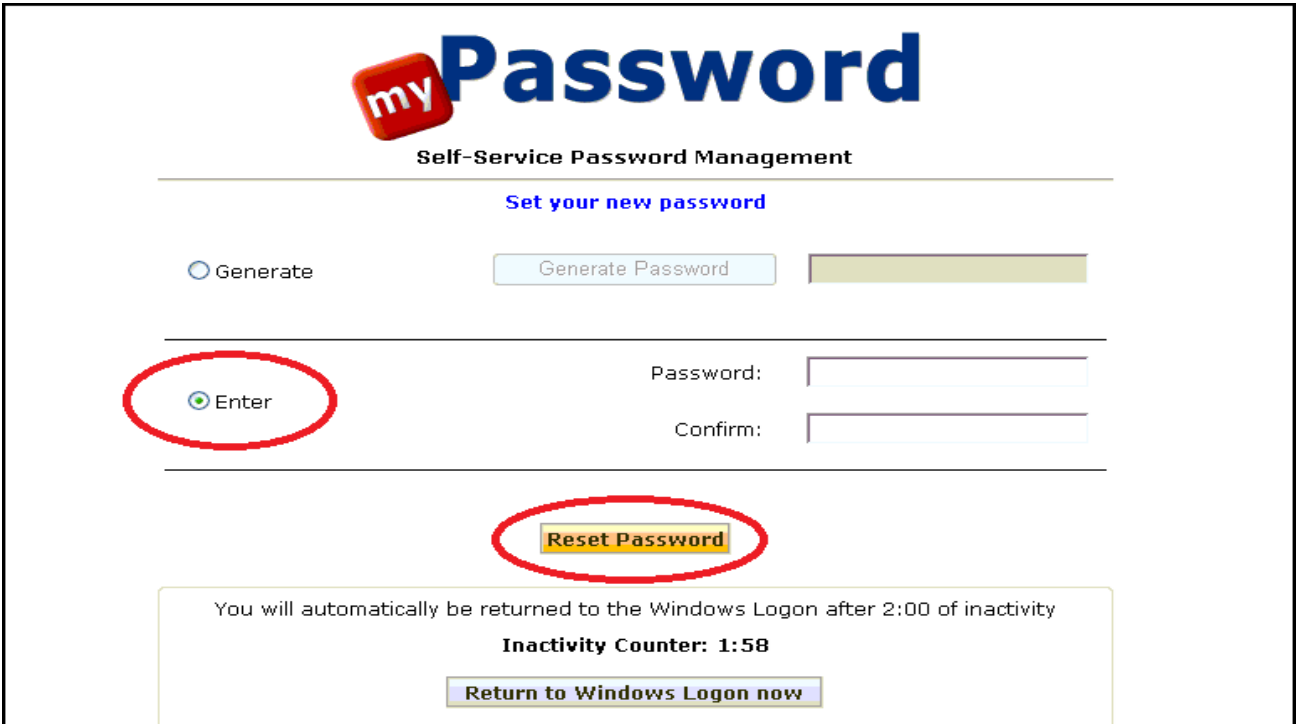

*The message "Your Password has been Reset!" will appear.*

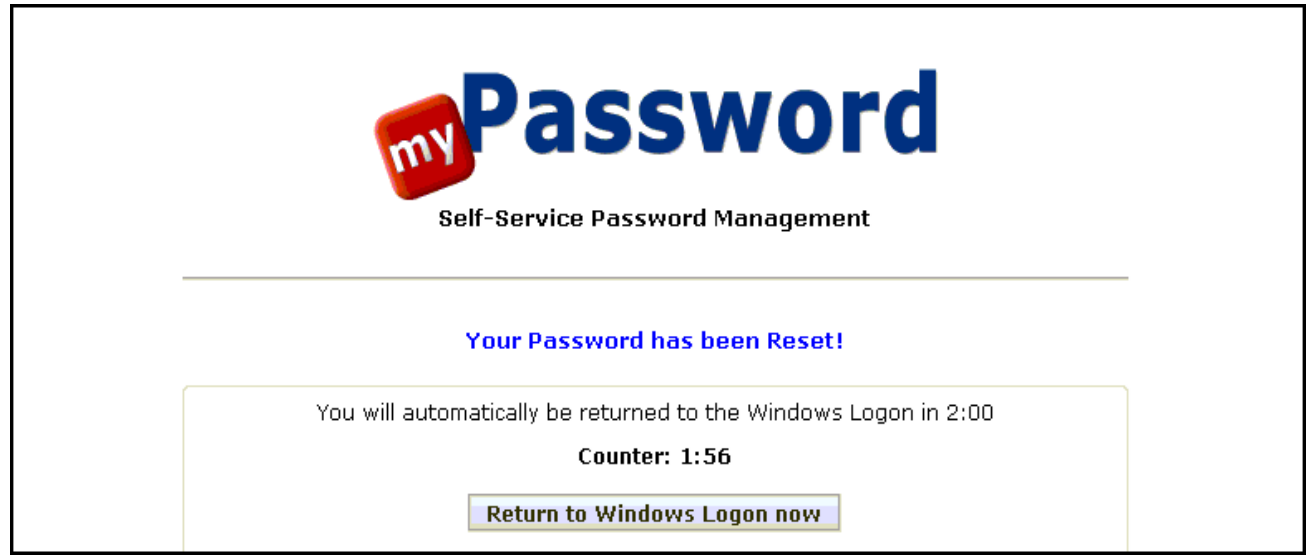

Keywords:

- Student password
- Student passwords
- Student network login
- Student login
- Student accounts
- Student Account
- Student email
- Student password reset
- Student password annual reset